## **How to Create and Submit a Continuing Review**

ePIRATE Training

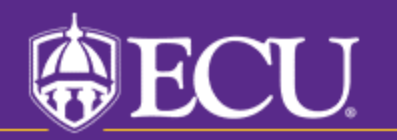

University & Medical Center Institutional Review Board

This tutorial shows you how to create and submit a continuing review in ePIRATE.

Continuing reviews include information about the status of the study, including updates on enrollment and progression of research subjects (or their data in secondary analyses).

Continuing review is not required for all studies following an update to the common rule (implemented January 2019). Studies that display an expiration date on the main study workspace require continuing review and the ePIRATE system will send reminder emails periodically leading up to the expiration date.

The process for extending the expected end date (applies to most studies approved after the previously mentioned rule change) is completed via amendment.

Studies granted an exempt certification do not expire.

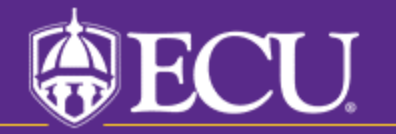

University & Medical Center Institutional Review Board

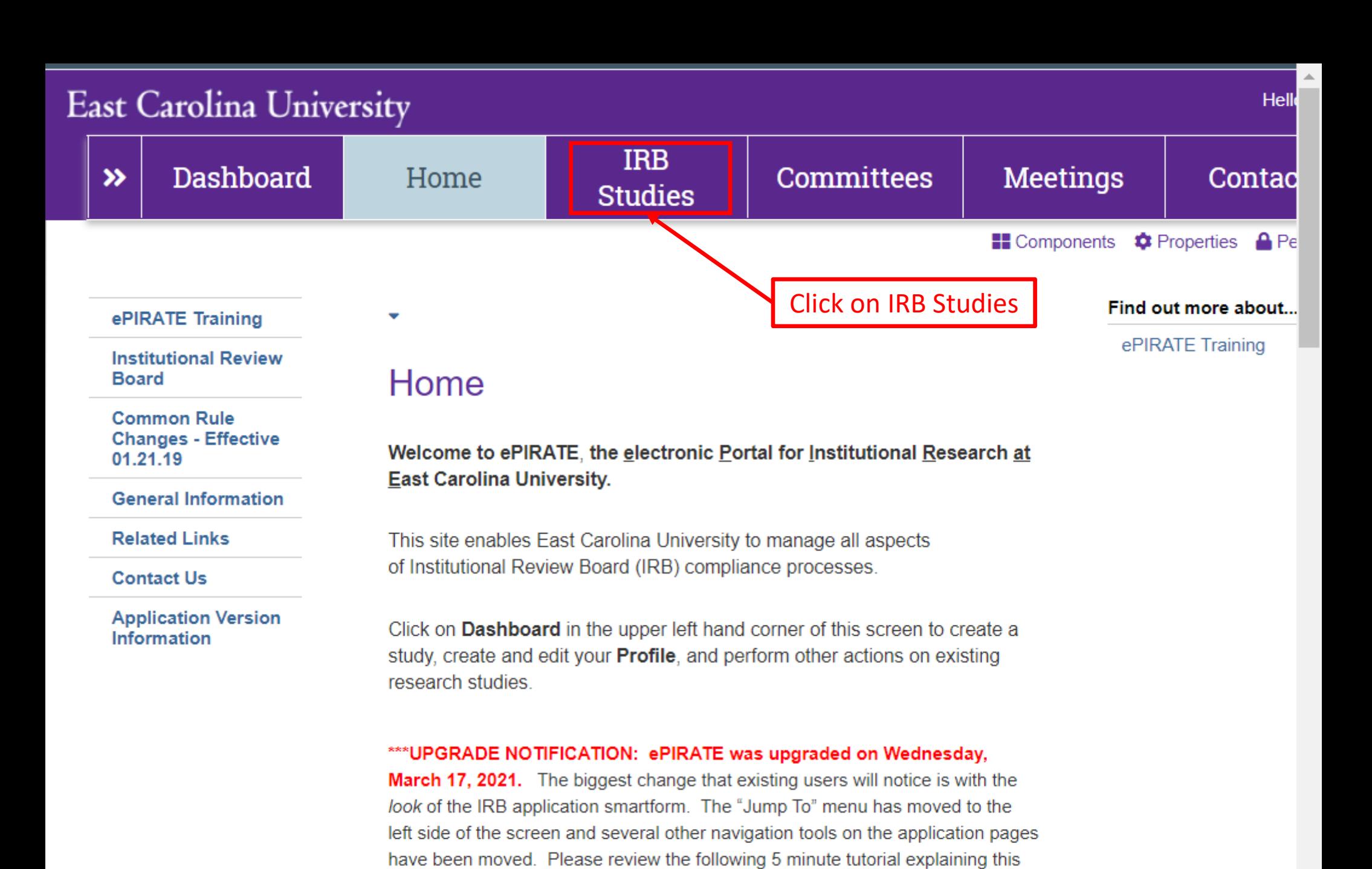

\*\*\*9.11.2020: Existing research studies that are changing their method of paying

newest upgrade: ePIRATE Upgrade

## **East Carolina University**

Hello, UMCIRB UMCIRB ▼

٠

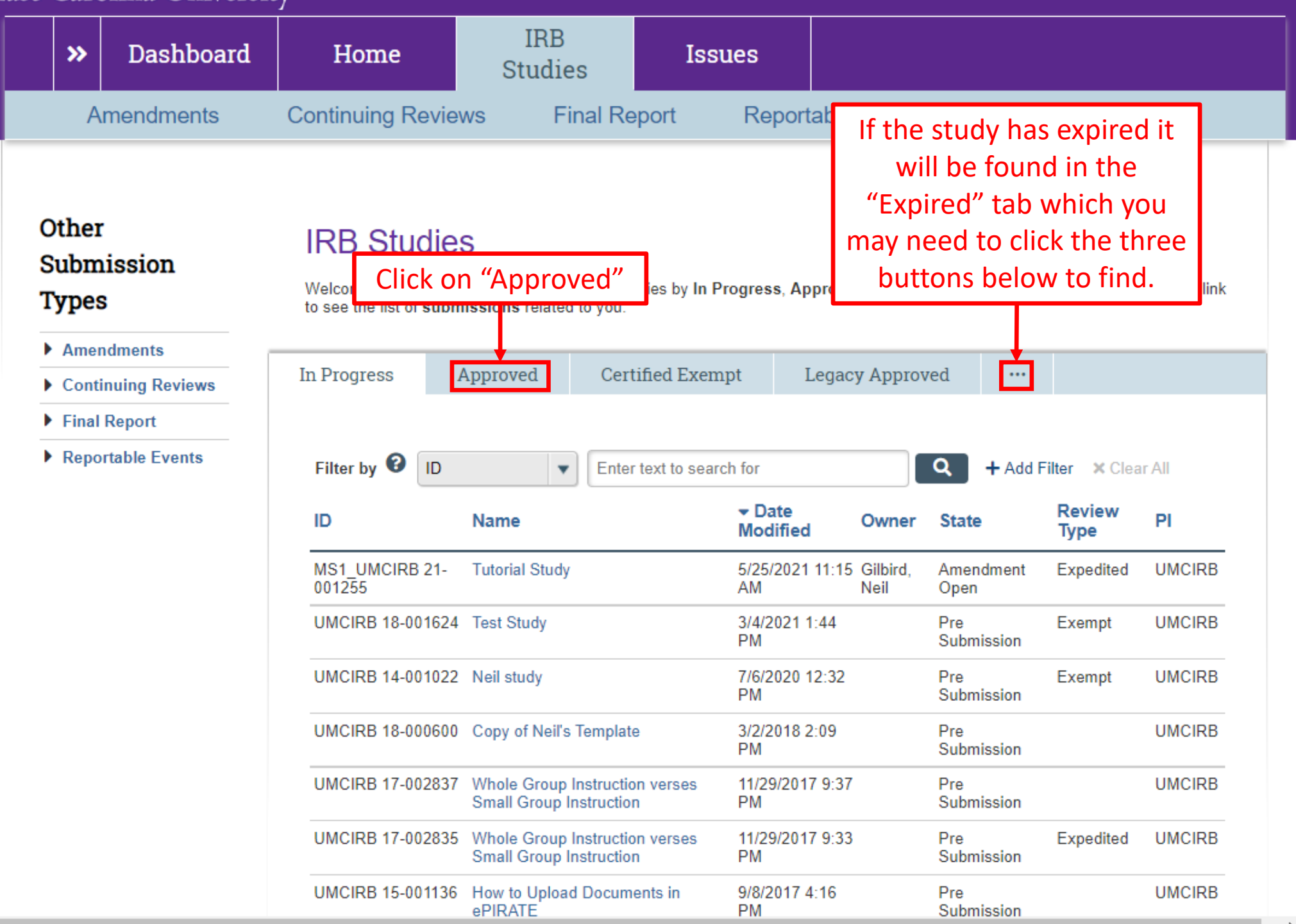

## **East Carolina University**

Hello, UMCIRB UMCIRB ▼

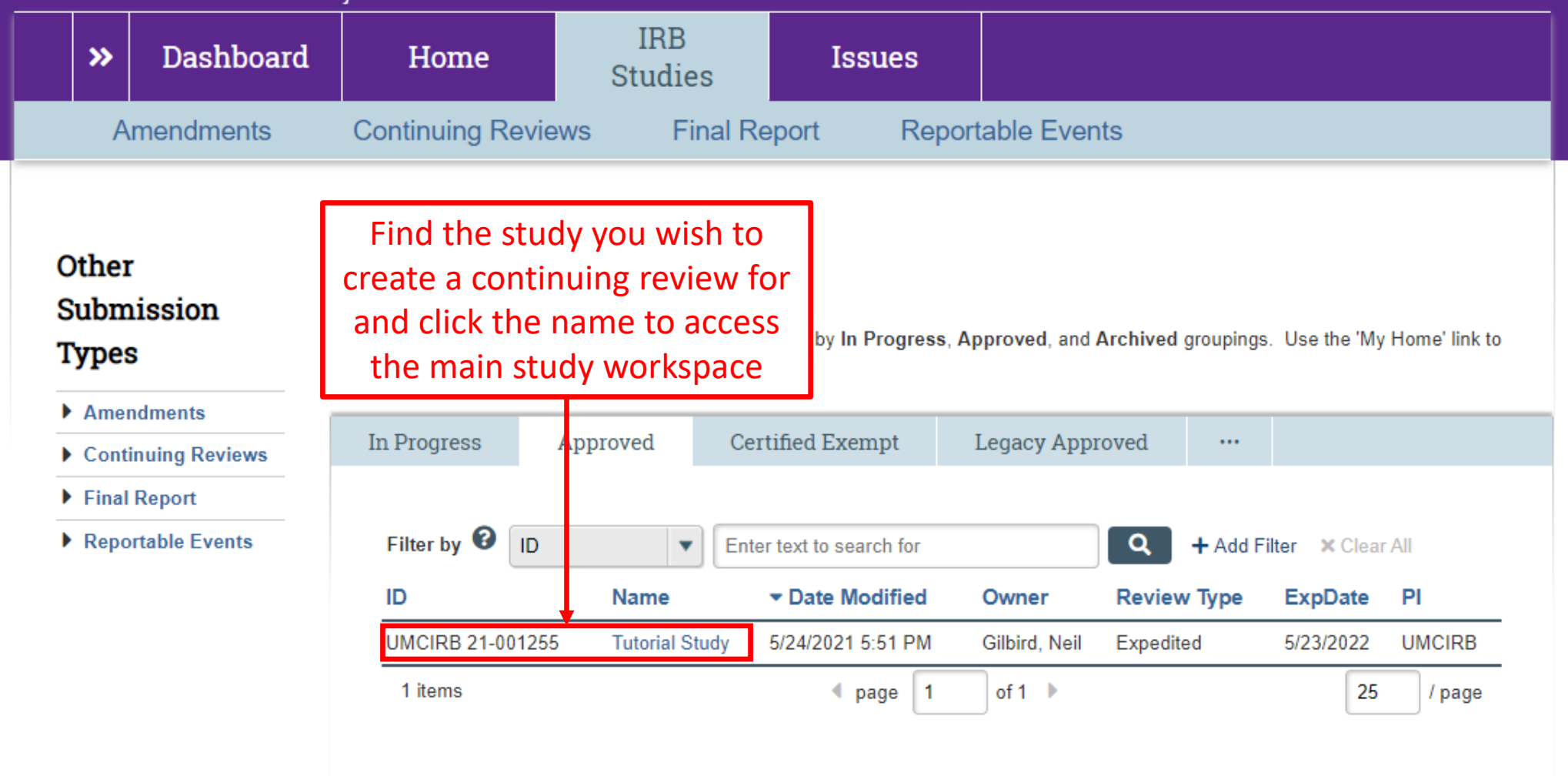

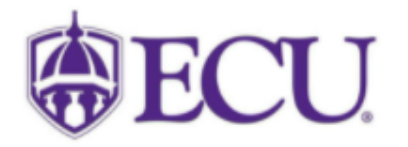

University & Medical Center Institutional Review Board<br>600 Moye Boulevard | Brody School of Medicine 4N-70 | Mail Stop 682 | Greenville, NC 27834<br>252-744-2914 | 252-744-2284 (fax) | **Contact Us**<br>© 2010 | terms of use

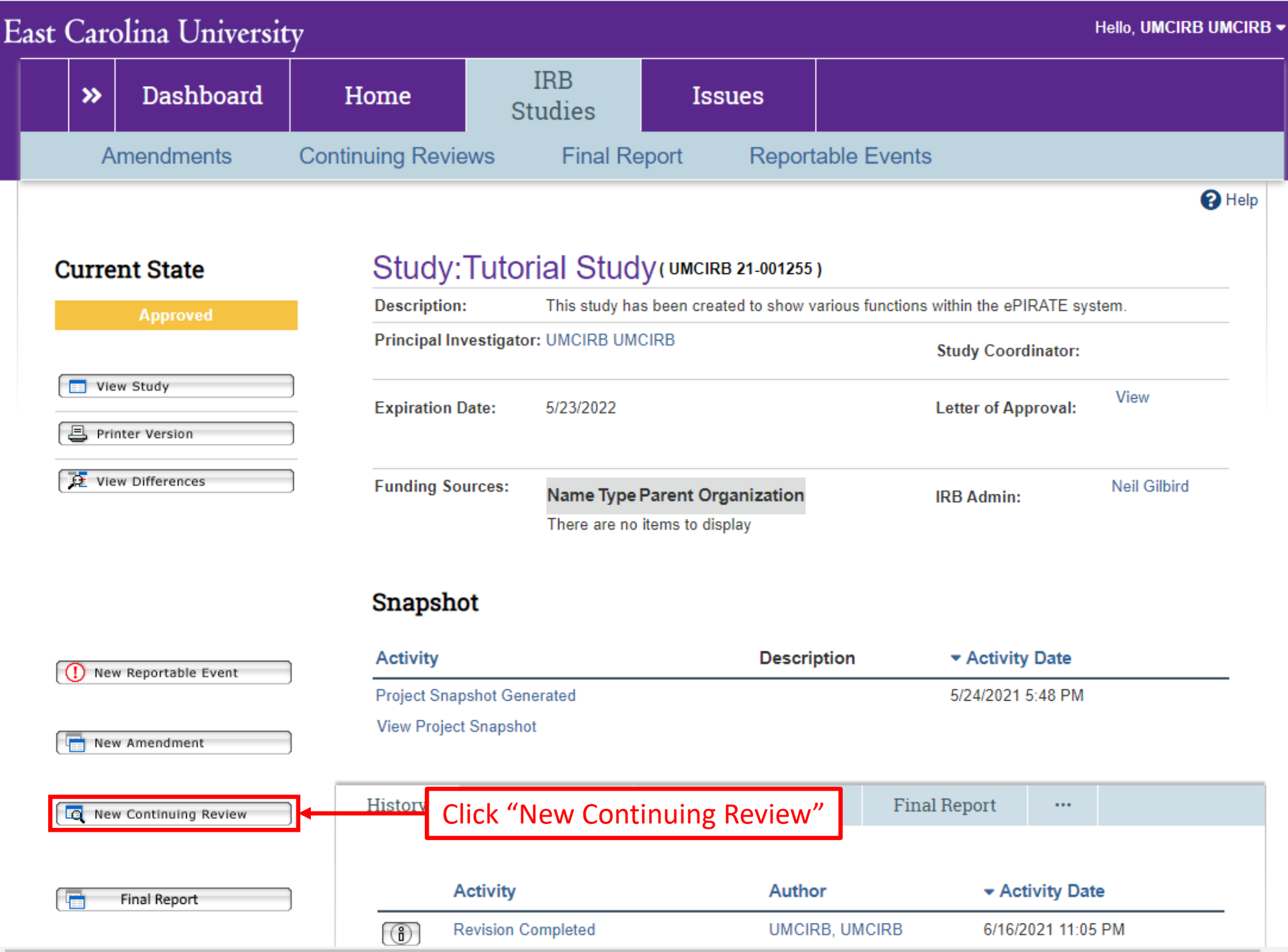

 $\blacktriangleright$ 

 $\overline{\phantom{a}}$ 

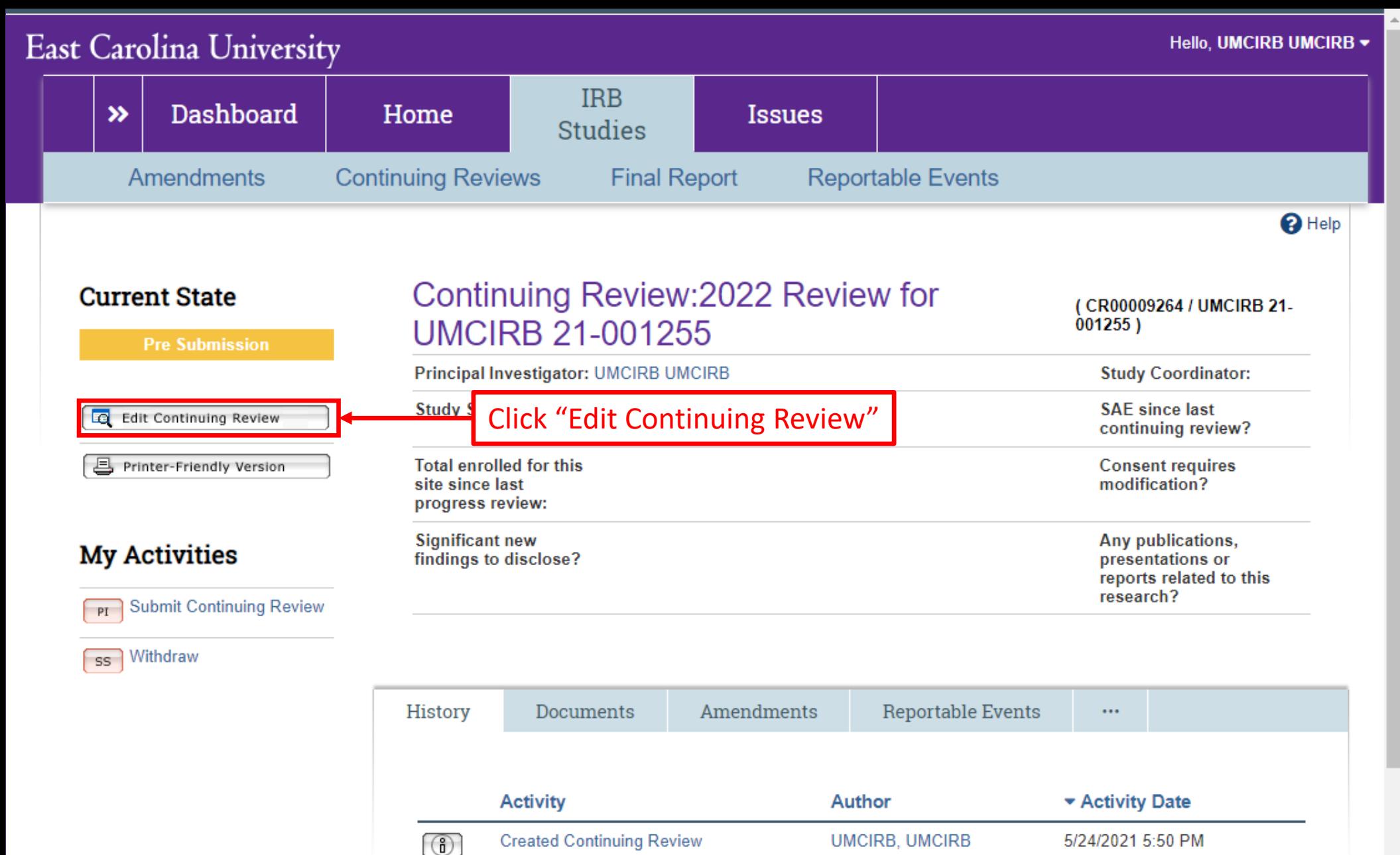

 $\left\langle \cdot \right\rangle$ 

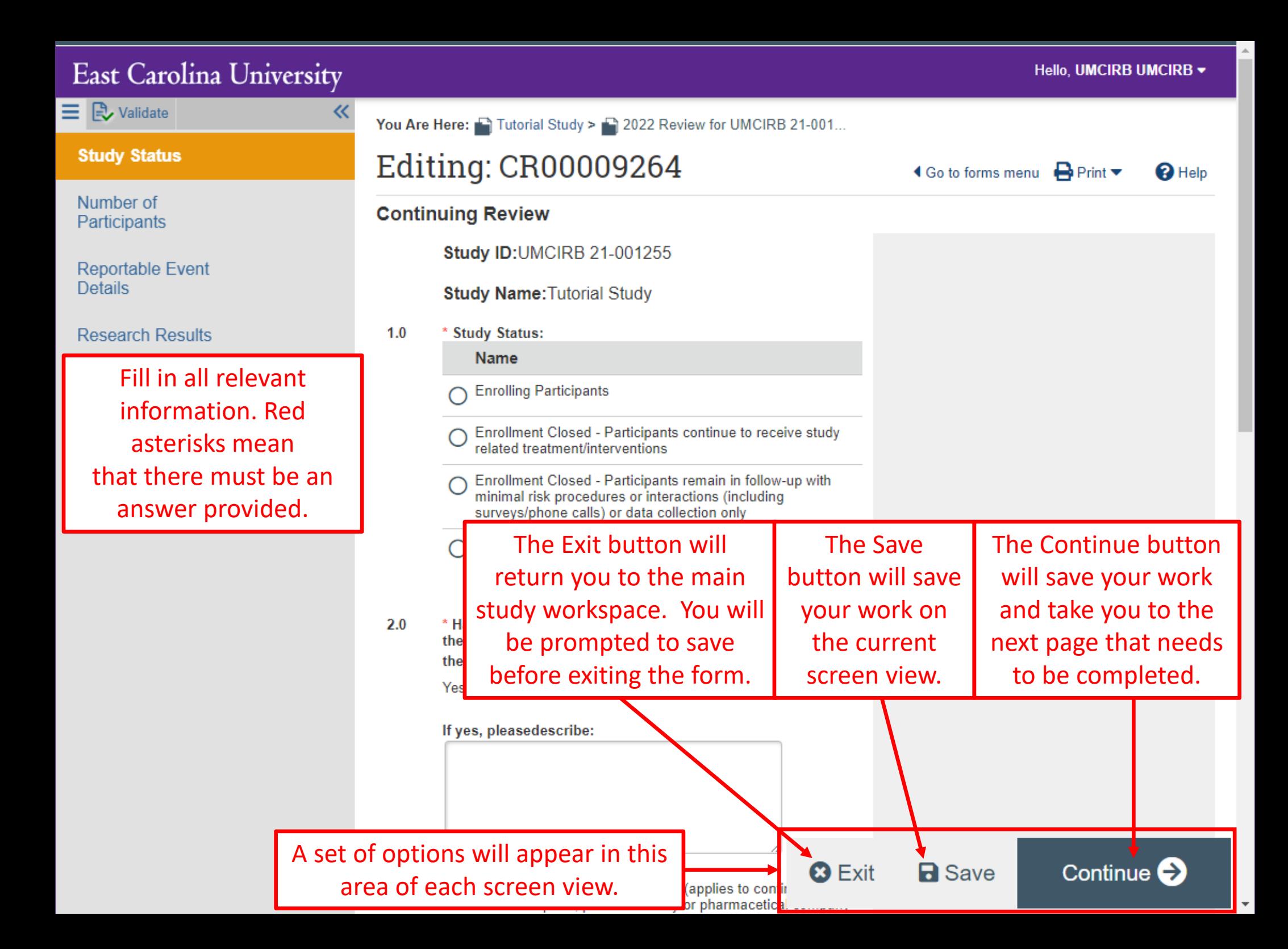

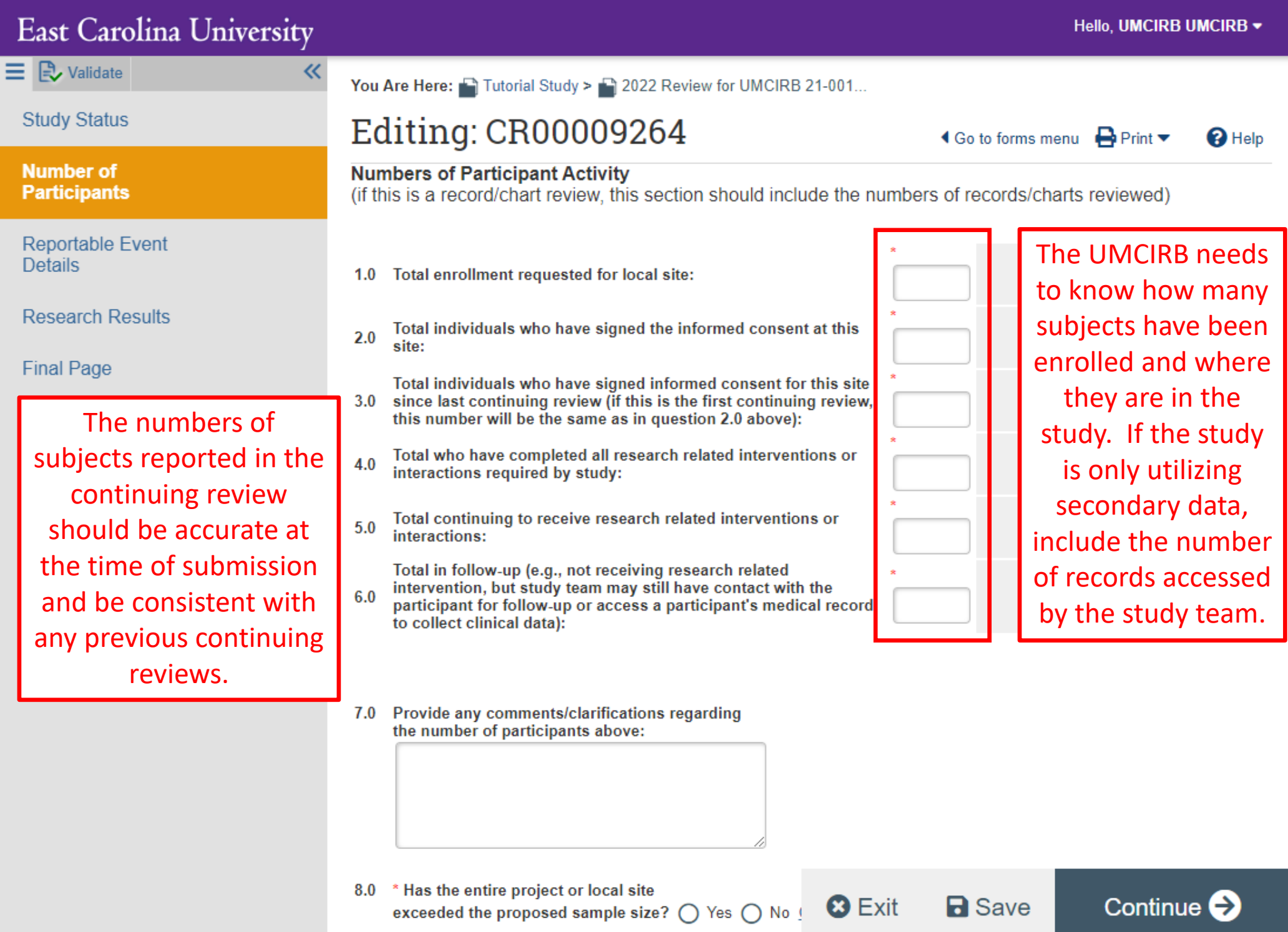

**Section** 1999

the contract of the contract of the contract of the con-

the contract of the contract of the

 $\bar{\mathbf{v}}$ 

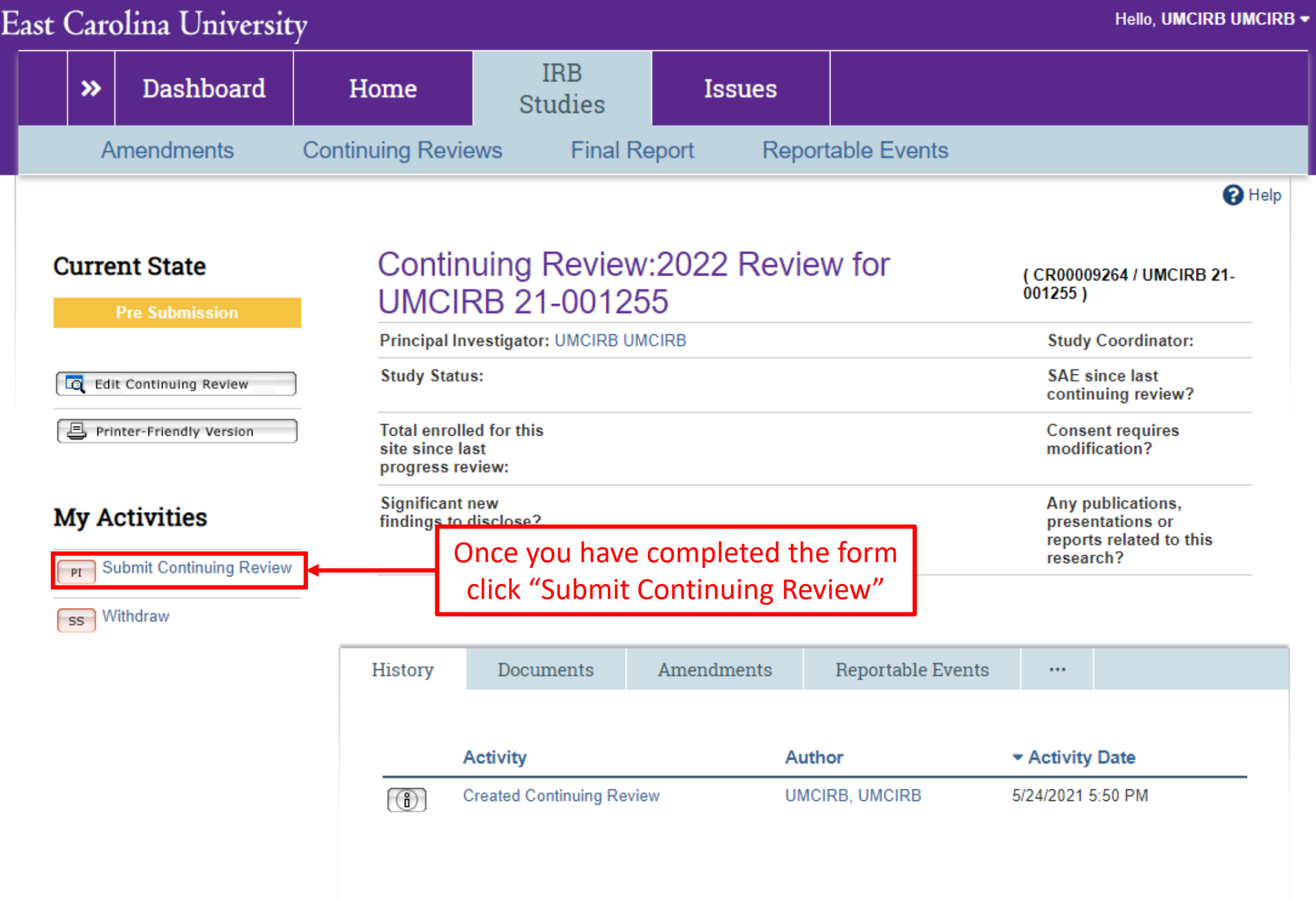

Use this form to submit your completed continuing review. If you click ok, you are no longer able to modify the continuing review. You will be notified about the review result by email. If you are not ready for submission, click cancel.

> Click "OK" to submit the continuing review for review

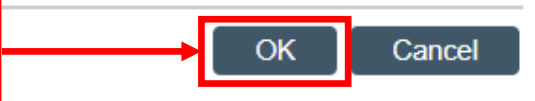